# Цифровой офис

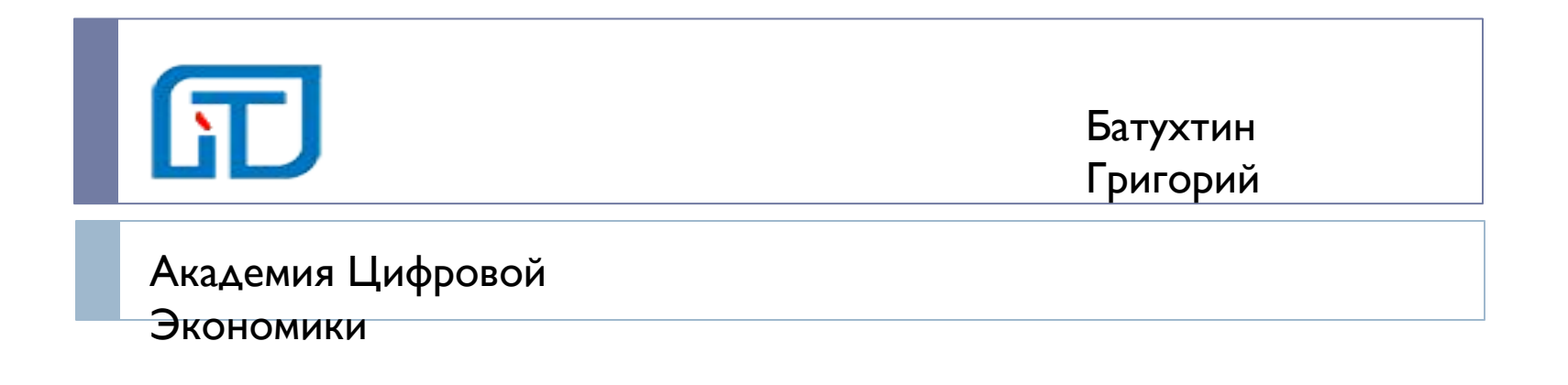

### Первые шаги

- 1. Создание платформы
- 2. **Подключение пользователей к порталу**
- **3. Настройка CRM**
- 4. **Настройка карточки клиента**
- 5. Подключаем почту к CRM
- 6. Подключаем мобильные телефоны сотрудников к **CRM**
- 7. Создаем сайт и подключаем форму заявки
- 8. Подключаем социальные сети
- 9. Регламент для сотрудников

# **Создание платформы**

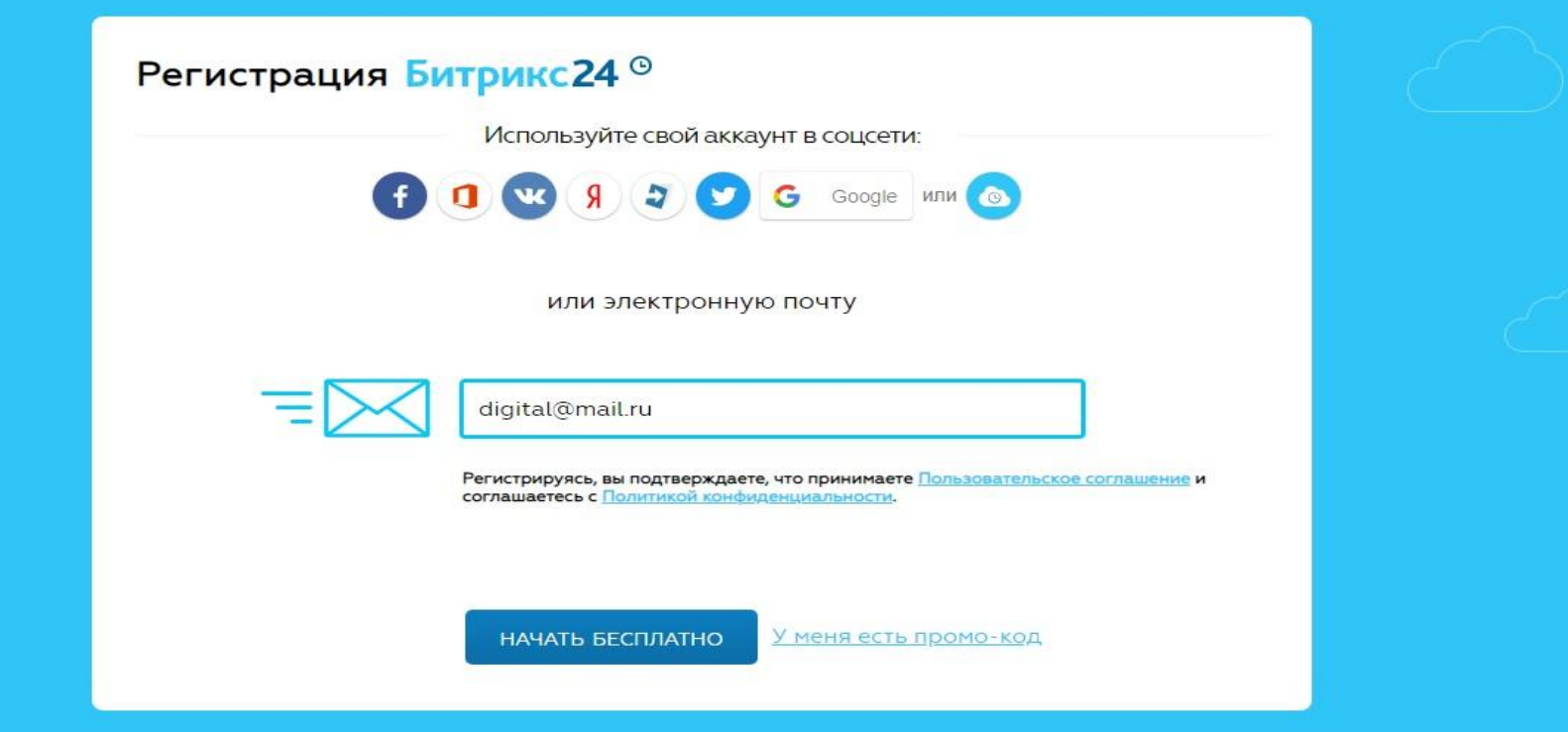

# **Цифровой офис изнутри**

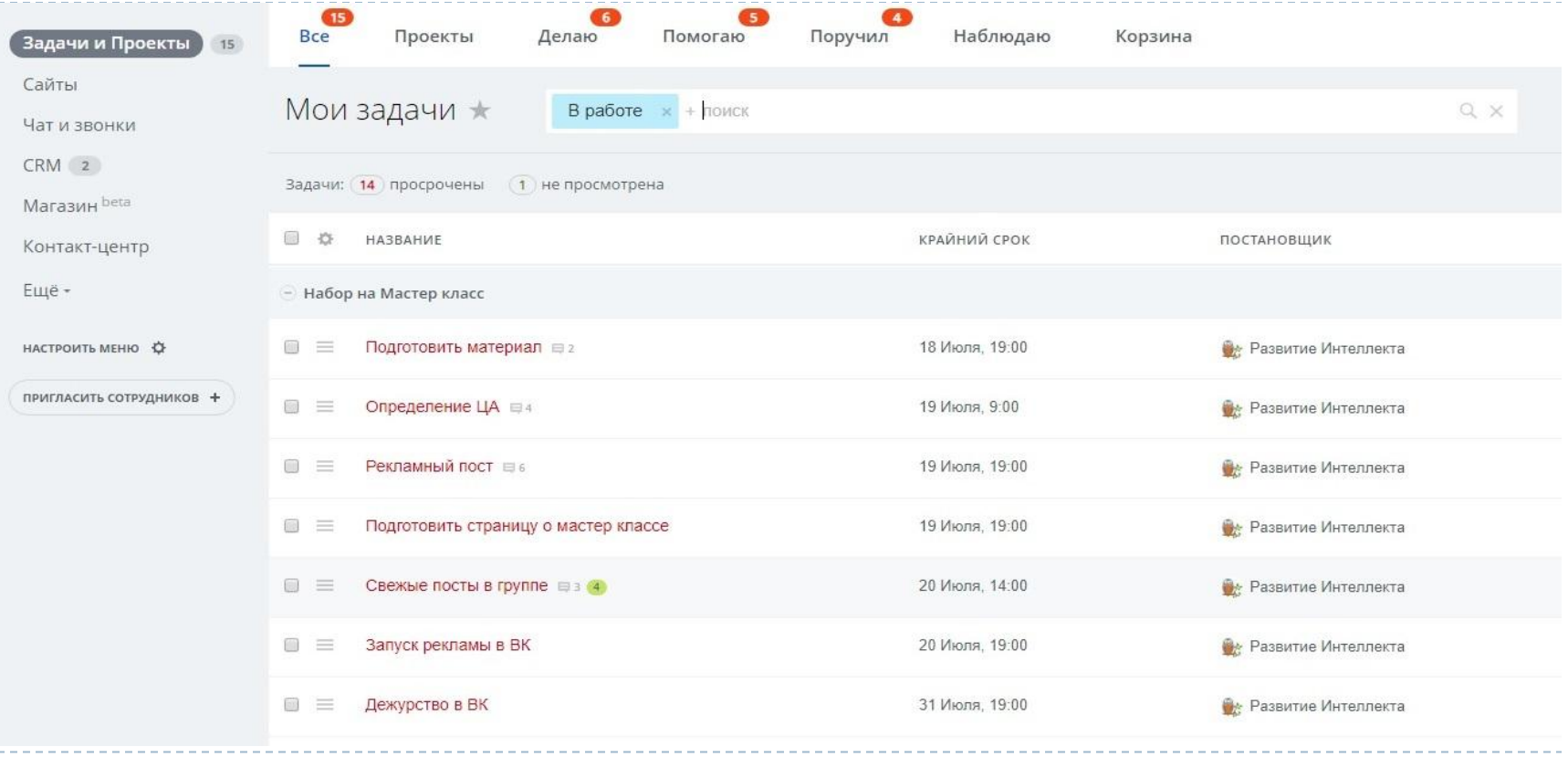

### **Подключение пользователей к порталу**

**Действия**

**Создание пользователей**

**Нужно загрузить фото сотрудников.**

**Сами сотрудники загружают или предоставить фото.**

**Предоставление списка с логином и паролем для входа в портал**

#### **От Заказчика**

**Список сотрудников**

**Предоставить фото или ссылки на страницы в соц сетях.**

**Собрать сотрудников, раздать доступ к порталу. Организовать вход в систему всех присутствующих, инициировать общение в чате. Пишут друг другу тестовые сообщения.** 

#### **Подключение пользователей к**

#### **порталу**

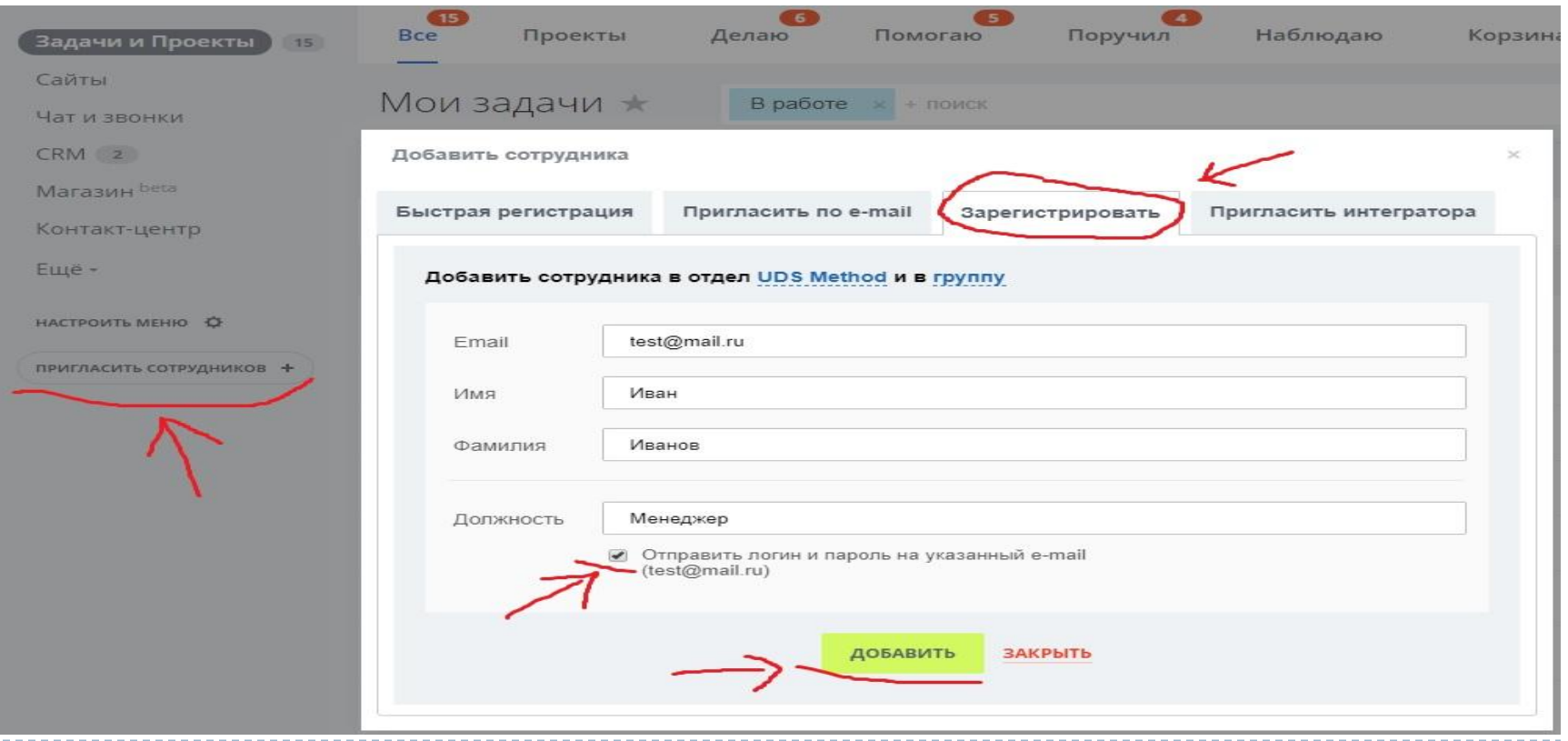

# **Настройка CRM. База клиентов**

**Действия**

Наполнение базы CRM, существующей базой КЛИЕНТОВ.

Загрузка в портал предоставленных Заказчиком файлов.

Загрузка файлов в Битрикс24 формата сsv;

Демонстрация загруженной базы клиентов.

**Возможен перенос данных из других систем.**

#### **От Заказчика**

**Файлы базы клиентов предоставлять по сотрудникам с указанием ФИО сотрудника.**

Файлы подготовлены по шаблону Битрикс24. В столбиках указывается только **ОДНО ЗНАЧЕНИЕ И ОДНОТИПНОЕ.** 

Организовать проверку загруженной базы. Если клиентская база разделена по сотрудникам. Каждый проверяют своих клиентов. Предоставление обратной связи.

# **Настройка CRM. База клиентов**

b

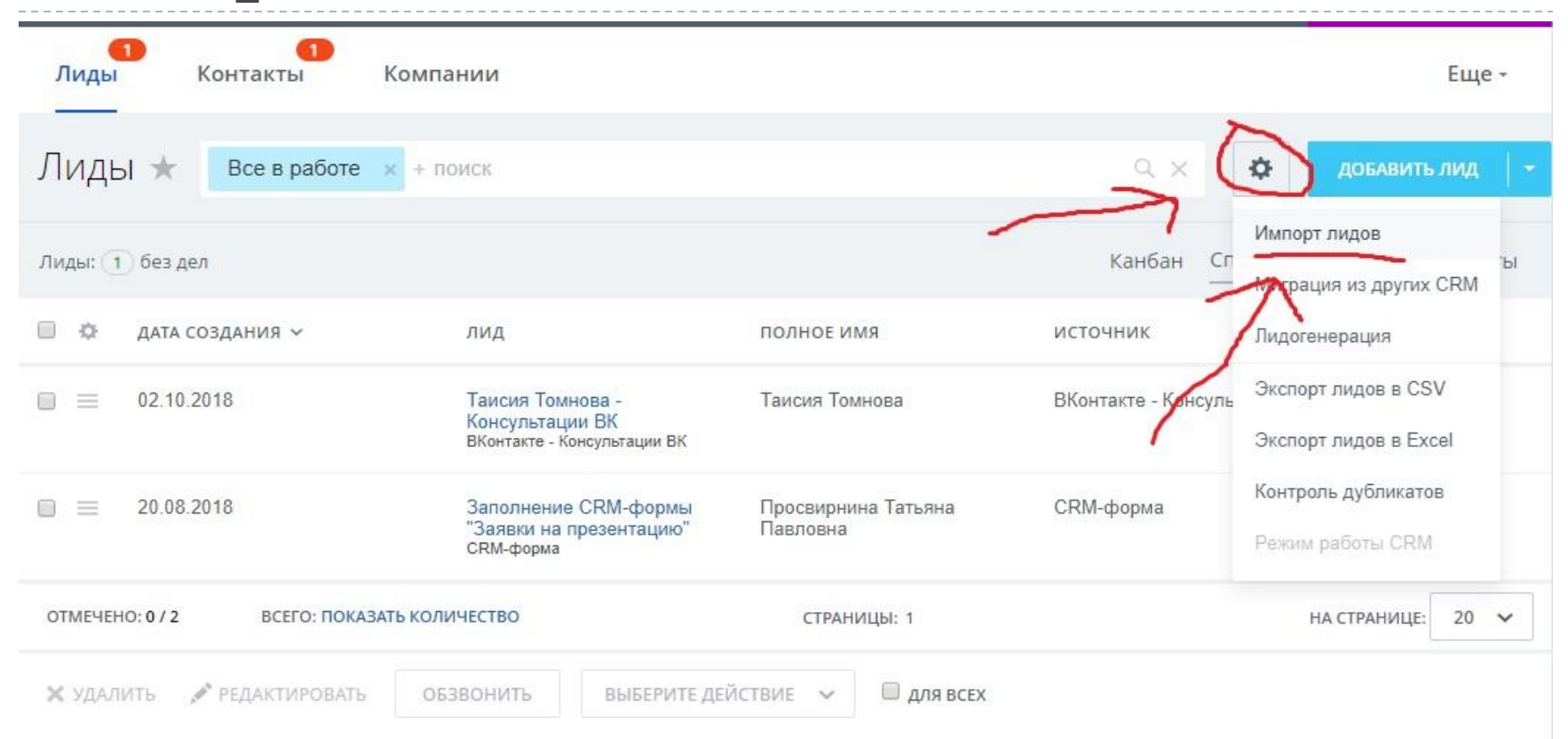

# **Настройка CRM. База клиентов**

-----------------------------

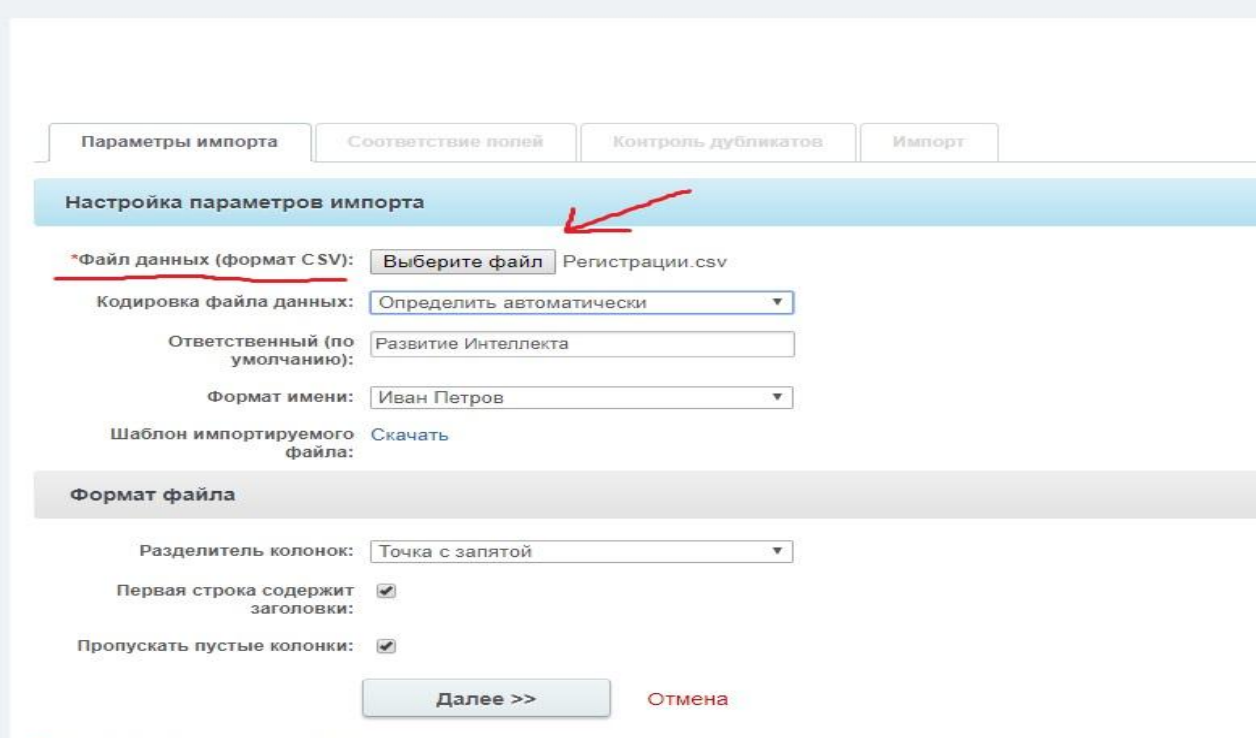

\*Поля, обязательные для заполнения.

Импорт лидов ☆

# **Настройка CRM. Оформление**

#### **Действия**

Настройка справочников.

Указания этапов для: •**Статусы (лиды)** •**Сфера деятельности** •**Типы сделки** •**Стадии Сделки** 

Настройка ролей работы с CRM Установка прав доступа к информации в **CRM**

#### Результат

Узнавание сотрудниками в новой системе своих привычных

Аействий.

#### **От Заказчика**

Описание порядка взаимодействия клиентами с указанием шагов (наименований) работы с клиентом до ПОЛУЧЕНИЯ ЗАКАЗА И ВЫПОЛНЕНИЕ ЗАКАЗА.

**Организовать проверку прав доступа к базе клиентов. Дать обратную связь.**

# **Настройка CRM. Оформление**

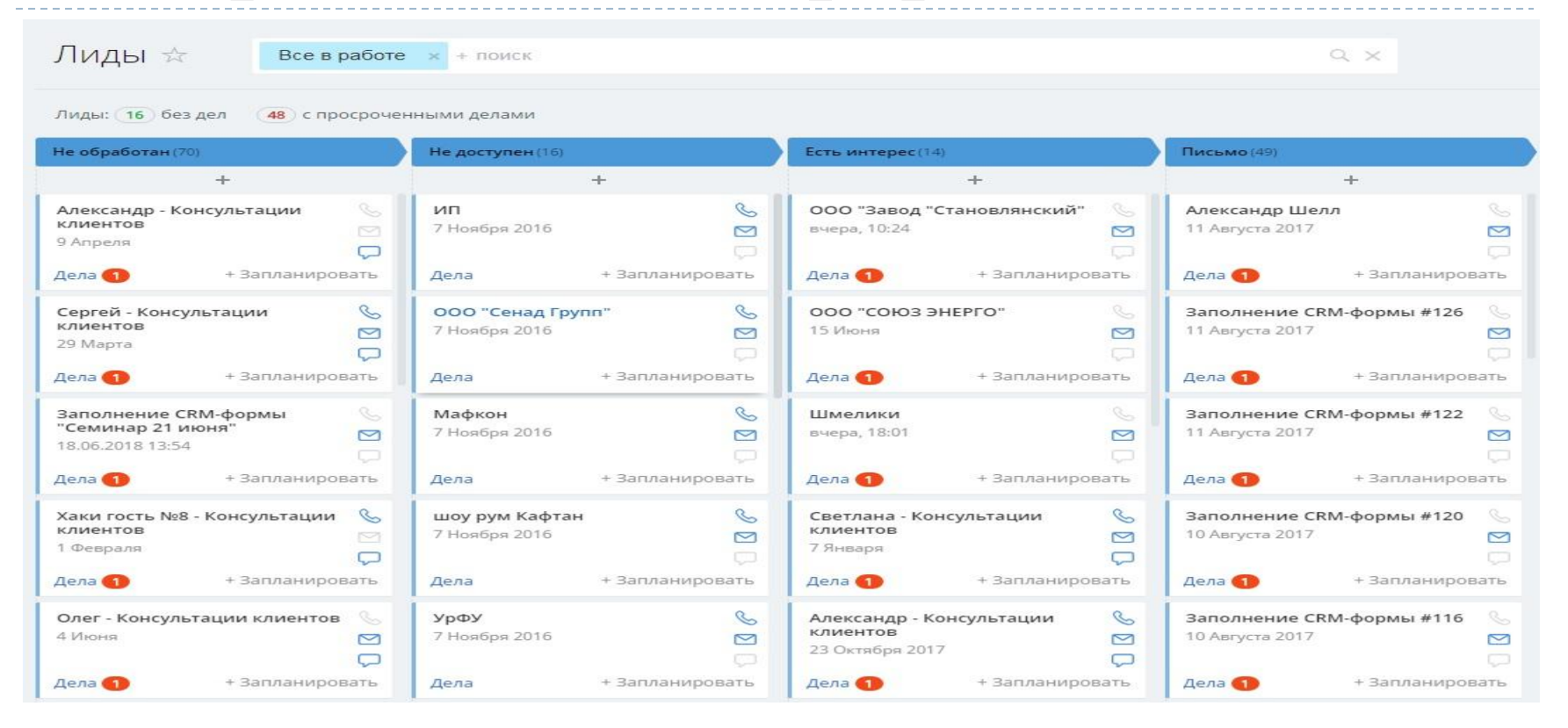

# **Настройка CRM. Карточка клиента**

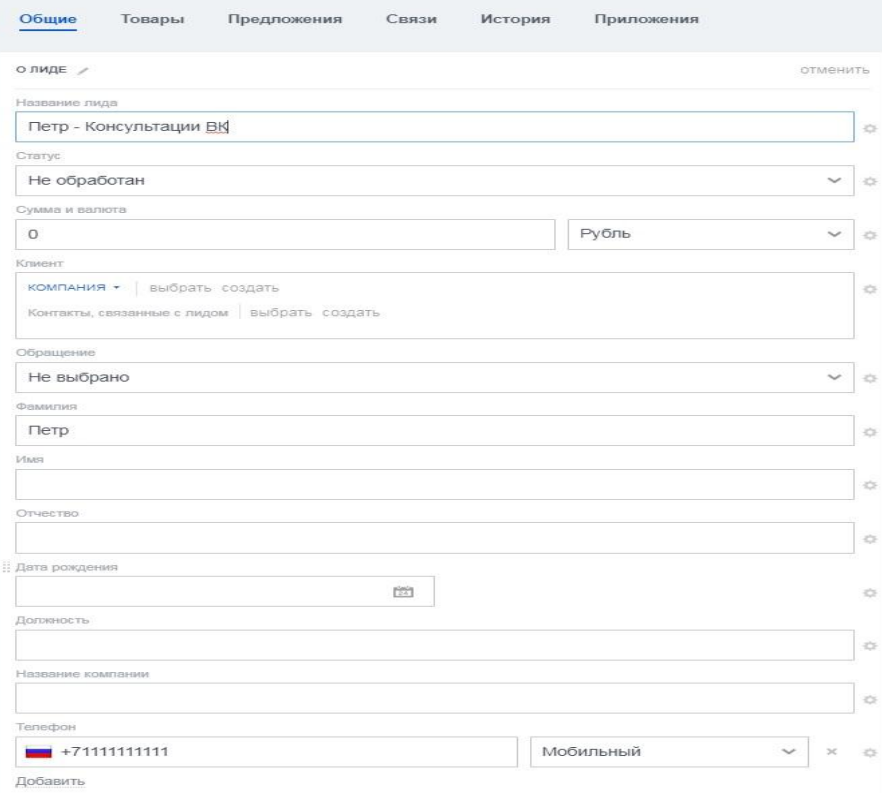

# **Настройка CRM. Карточка клиента**

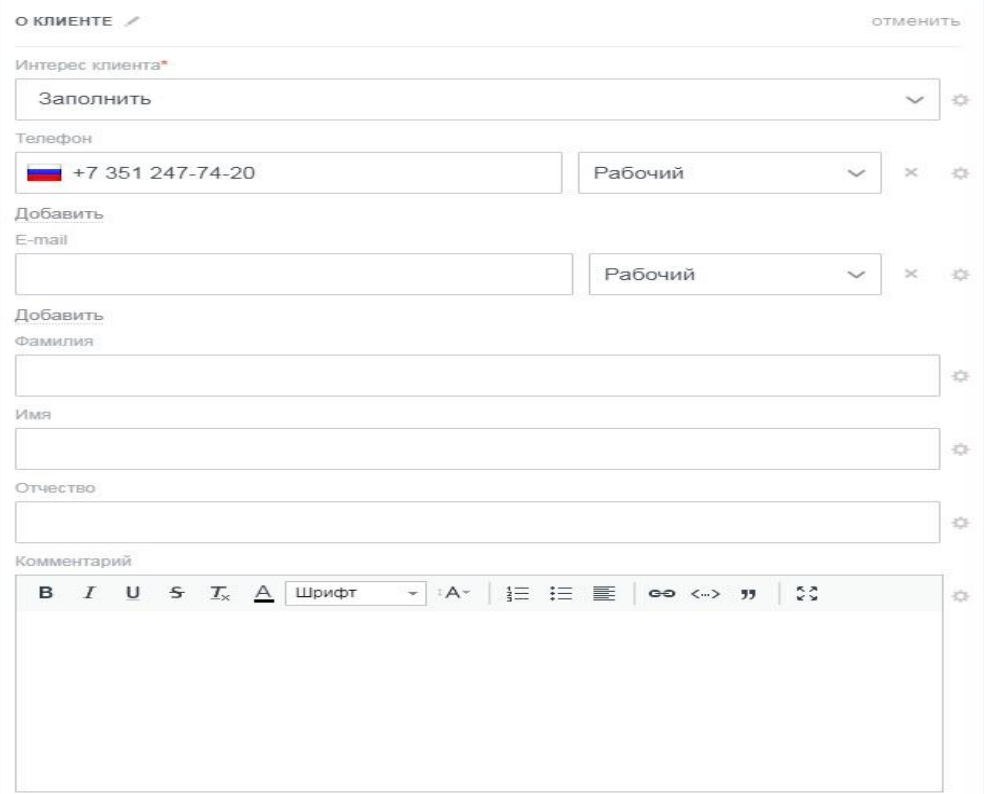

**Действия**

Подключение общего почтового ящика;

Подключение почты сотрудников.

В почтовых ящиках создать папку Клиенты и в неё складывать письма по работе с клиентами. Синхронизировать письма из папки Клиенты с порталом, что бы было меньше лишних писем в базе портала.

#### **От Заказчика**

**Список почтовых ящиков с доступом.**

**Указание общего ящика компании, доступ.**

**Реквизиты почтового сервера. Узнать у хостера где расположена почта и реквизиты.**

#### **Результат**

Автоматическое заполнение базы заявок (лидов) в СRM на основе входящих писем. Отправка почты из Битрикс24.

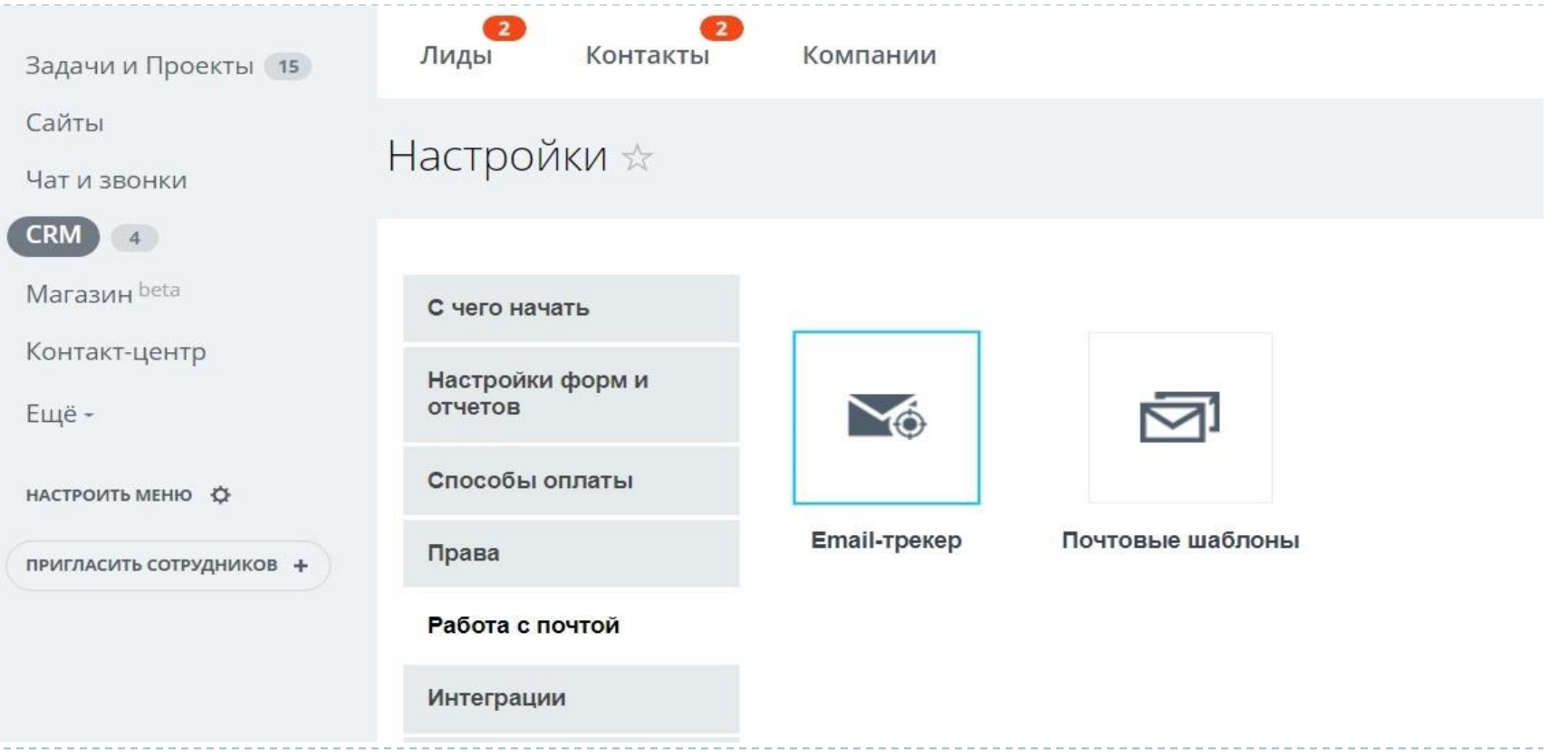

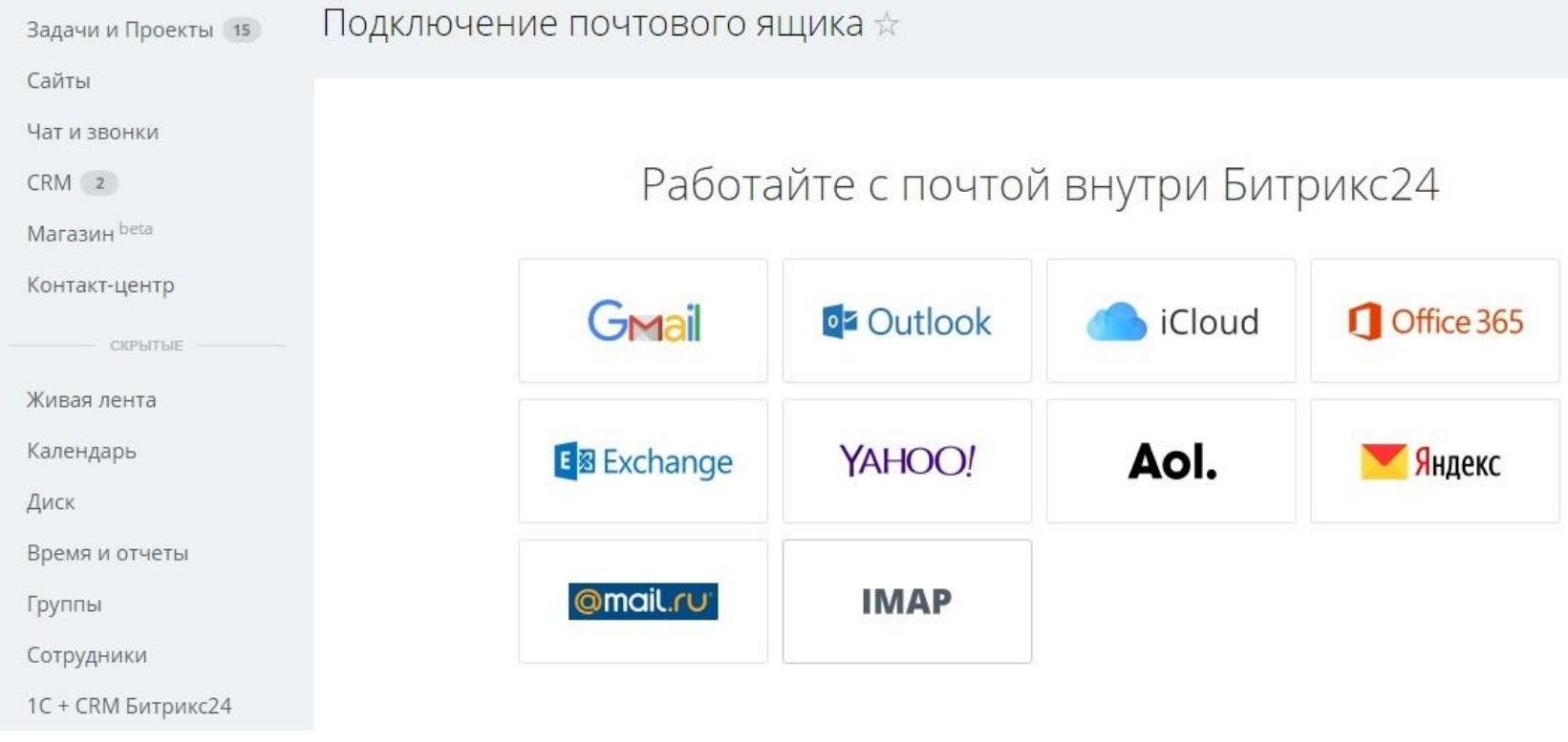

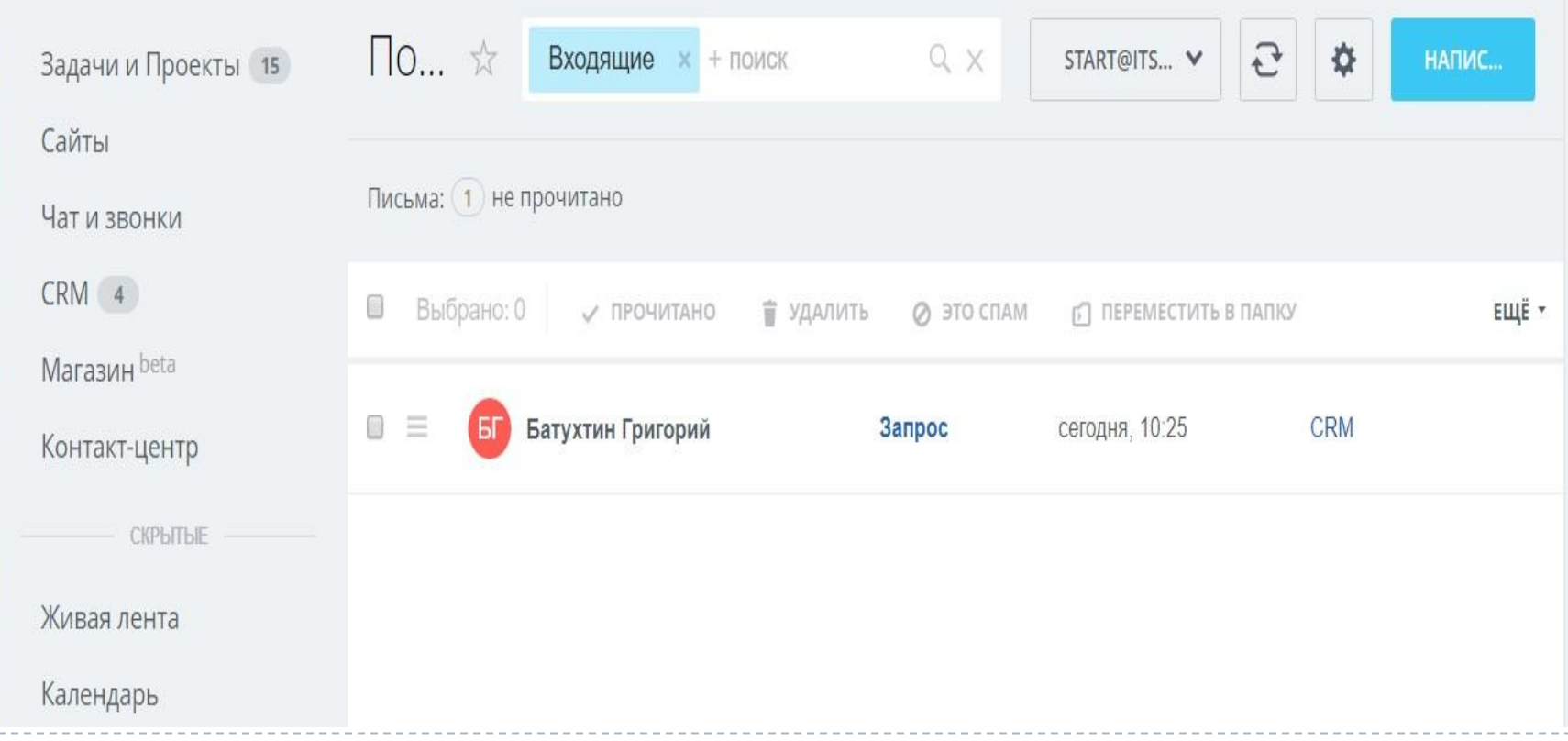

ь

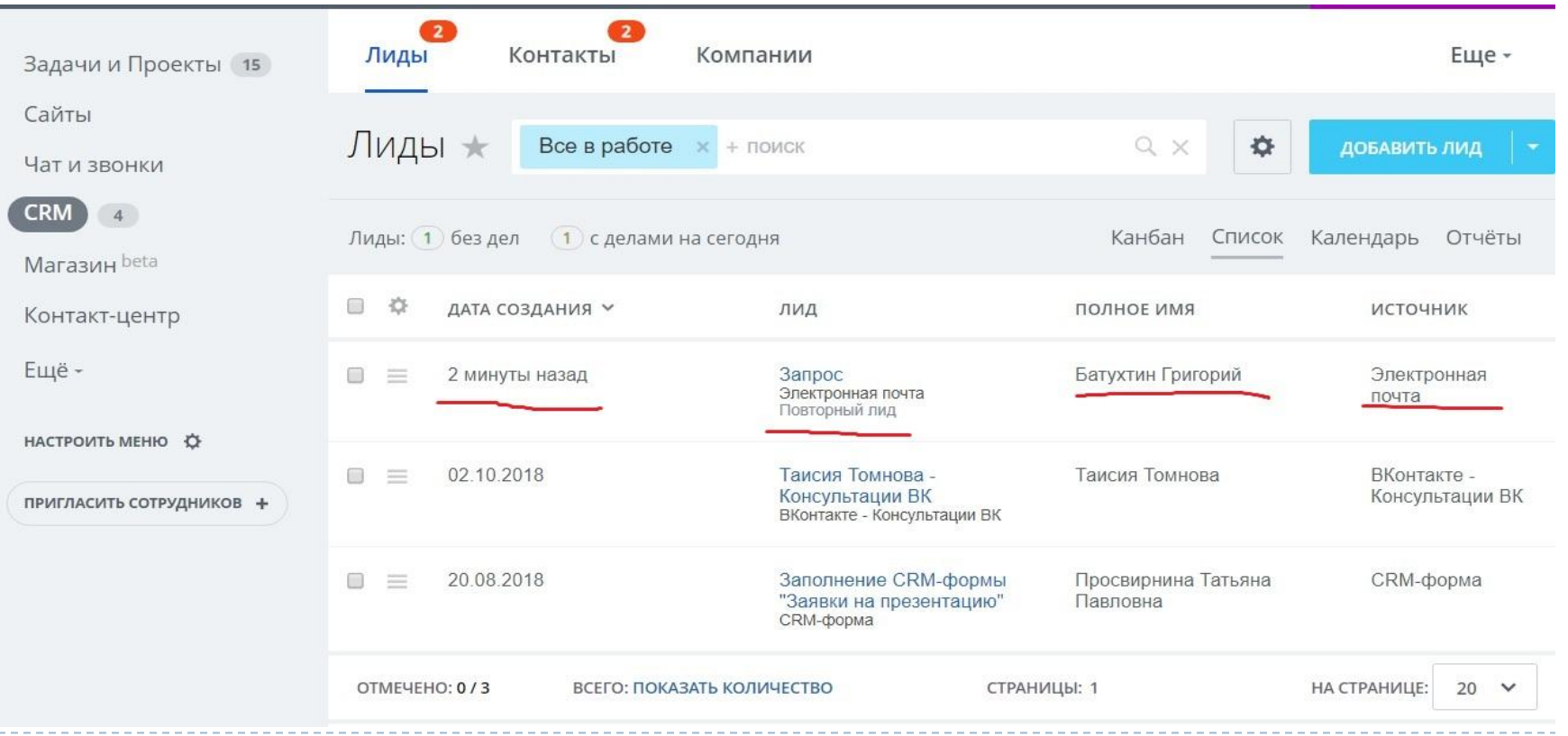

### **Подключаем мобильные телефоны к CRM**

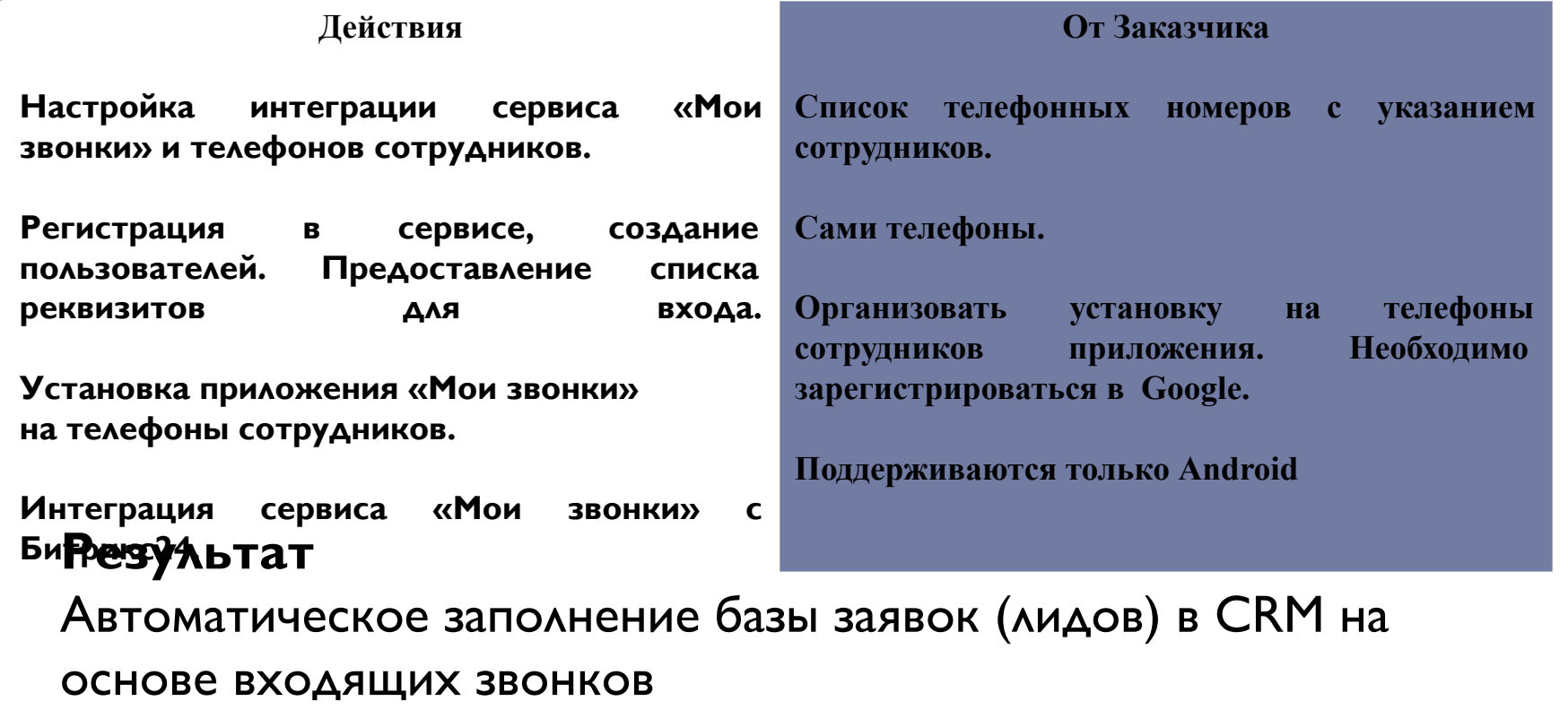

b

### **Подключаем мобильные телефоны сотрудников к CRM**

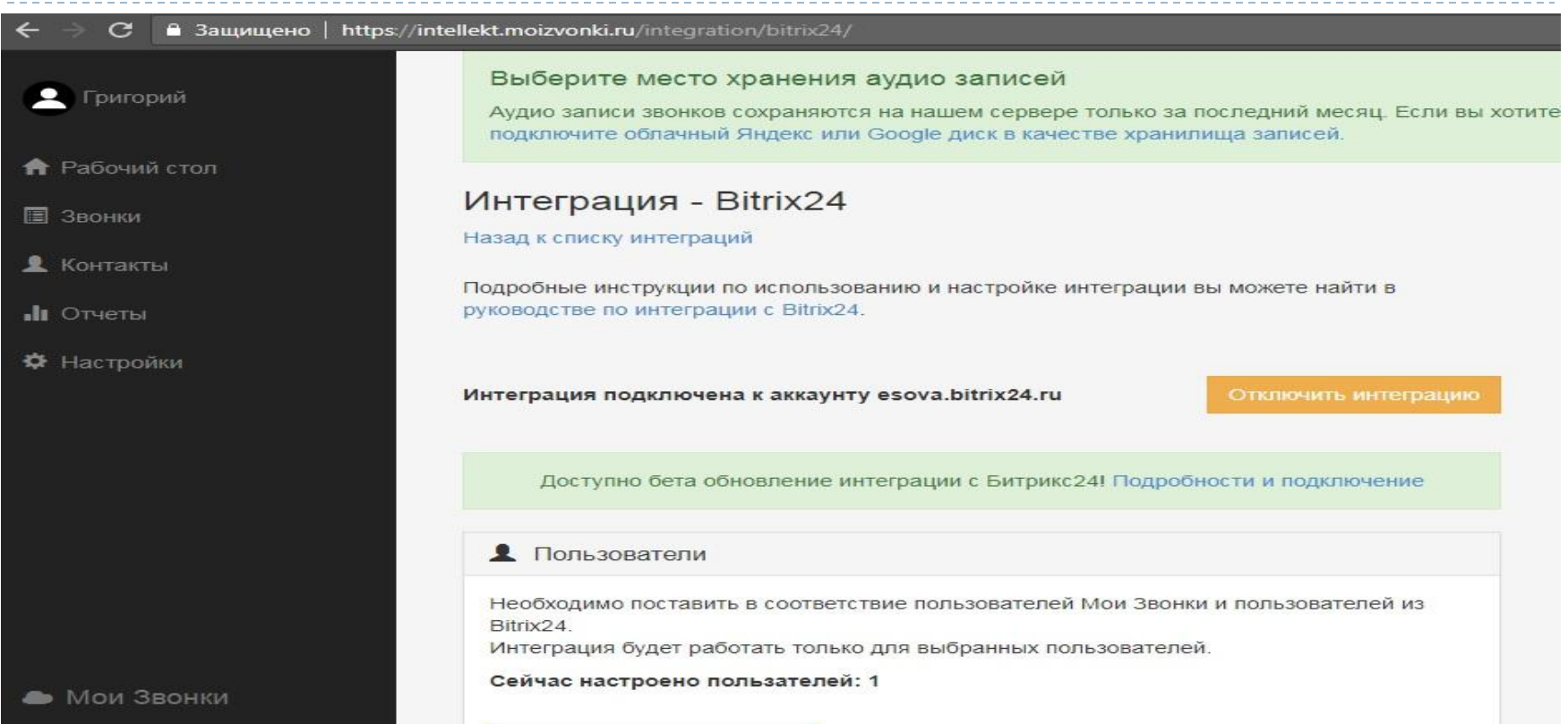

**Действия**

**Подготовка виджита в Битрикс24**

**Вставка кода в шаблон сайта**

**Показать сотрудникам, тестовое общение с клиентом на сайте через чат Битрикс24.**

#### **От Заказчика**

**Доступ к системе управления сайтом**

**Организация сотрудников для входа в Битрикс24 и обработки обращений клиентов из чата Битрикс24**

#### **Результат**

Автоматическое заполнение базы заявок (лидов) в СRM на основе общения в чате на сайте

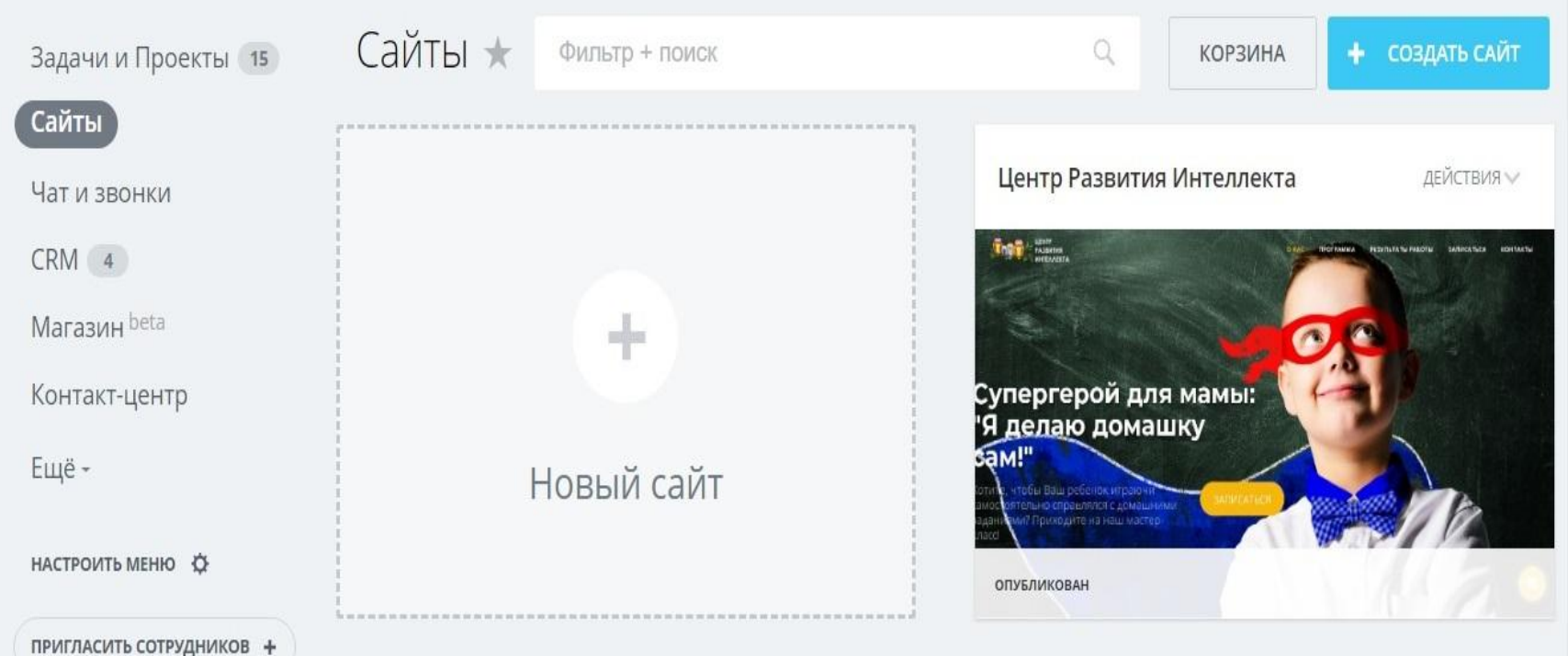

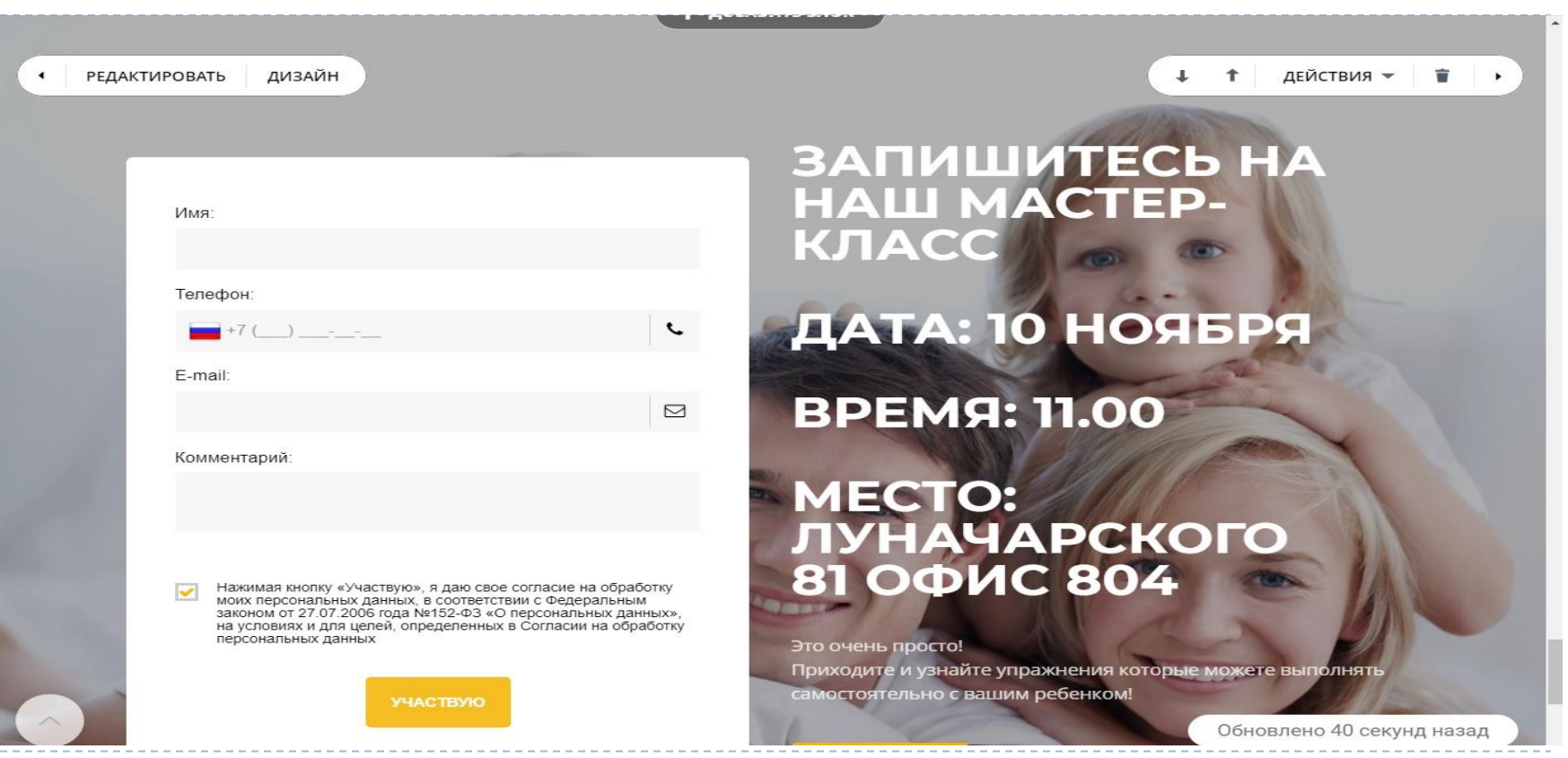

ь

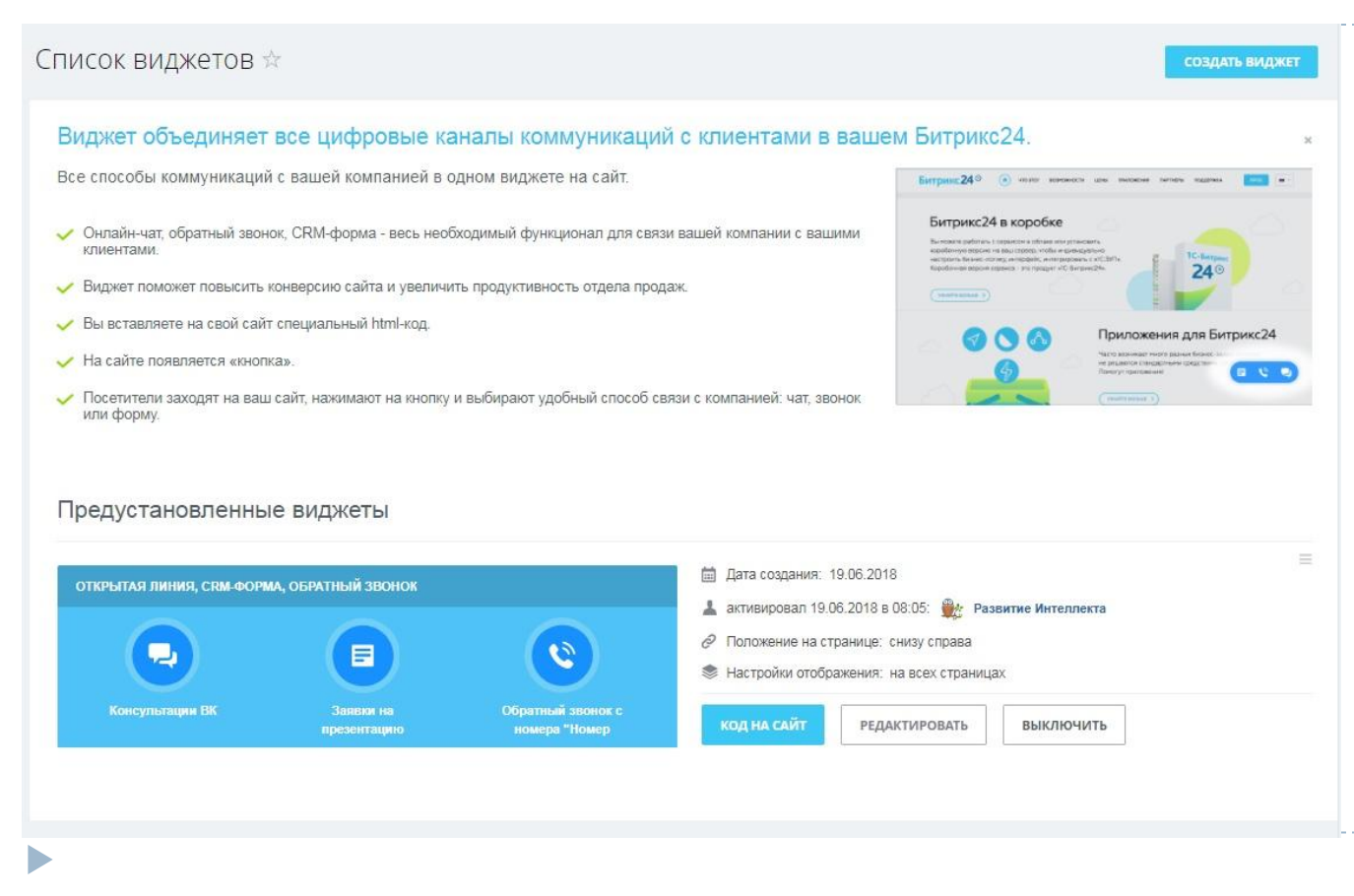

**The Contract of the Contract of the Contract of the Contract of the Contract of the Contract of the Contract of The Contract of The Contract of The Contract of The Contract of The Contract of The Contract of The Contract** 

- - ь

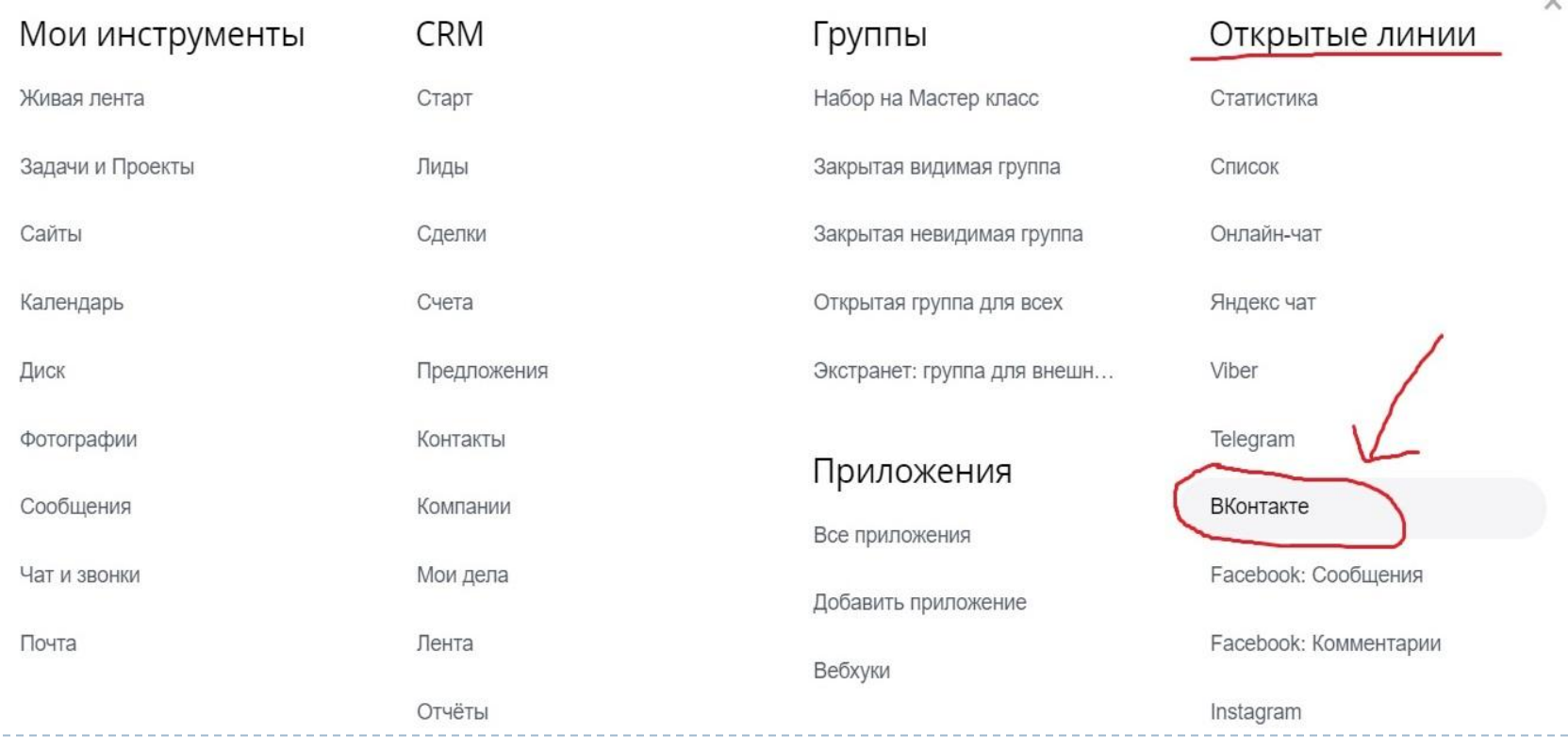

 $\sim$ 

#### Подключить ВКонтакте ☆

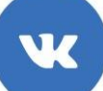

#### Отвечайте на обращения клиентов из группы<br>ВКонтакте в рабочем чате Битрикс24

Подключите группу вашей компании к Открытой линии чтобы принимать обращения клиентов в рабочем чате Битрикс24.

- МГНОВЕННЫЕ КОММУНИКАЦИИ С ПОСЕТИТЕЛЯМИ ГРУППЫ
- общение в привычном рабочем чате Битрикс24
- автоматическое сохранение клиентов в CRM
- сохранение всей переписки в дела CRM

Авторизуйтесь под аккаунтом в котором у вас есть группа или публичная страница или мероприятие ВКонтакте, чтобы принимать сообщения от ваших клиентов внутри Битрикс24:

Подключите ВКонтакте к Открытой линии чтобы принимать обращения ваших клиентов в рабочем чате Битрикс24. Для подключения необходимо создать группу, публичную страницу или мероприятие Вконтакте или подключить уже сущеструющие. Вы должны являться администратором.

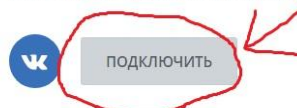

#### Подключить ВКонтакте ☆

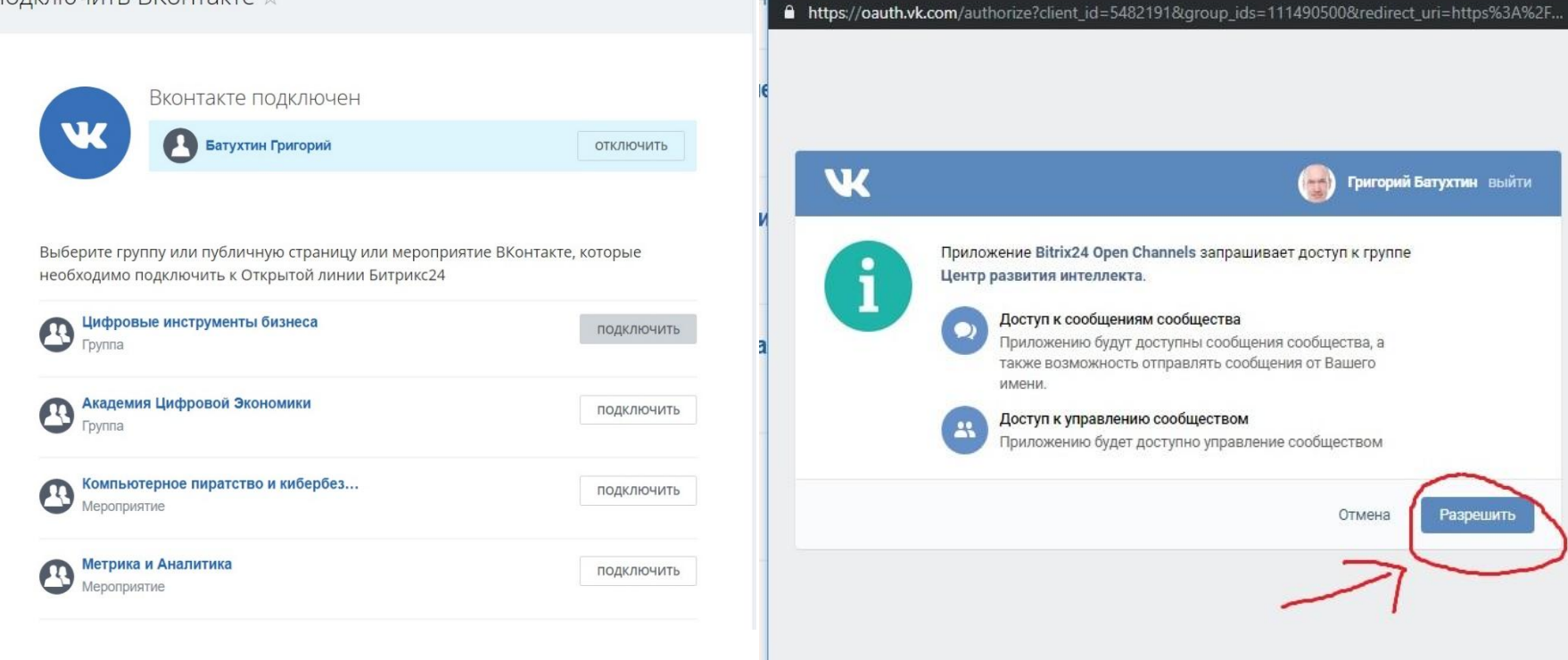

V ВКонтакте | Разрешение доступа - Google Chrome

 $\Box$ 

 $\times$ 

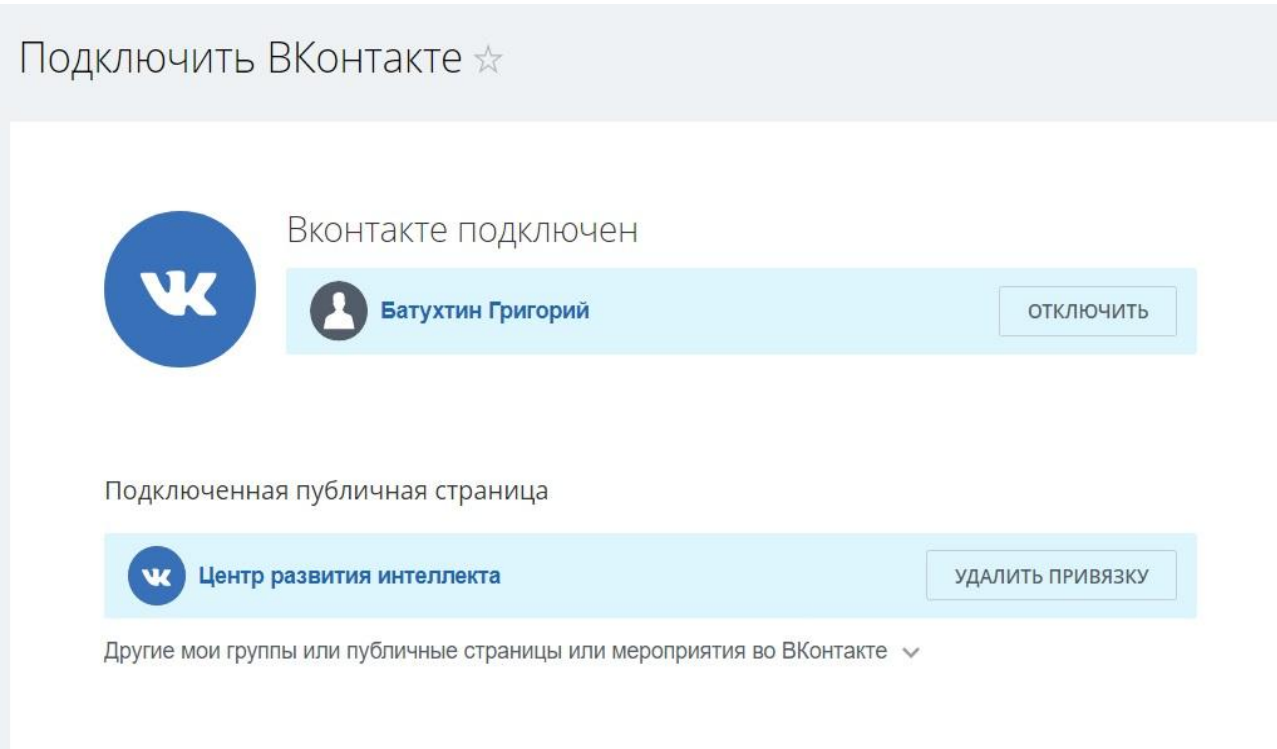

### **Регламент для сотрудников**

**Действия** Порядок взаимодействия с CRM, подходящий наилучшим образом для вашей КОМПАНИИ;

Порядок и состав полей, которые необходимо заполнять в лидах, компаниях, контактах и сделках;

Порядок обработки входящих обращений и занесения новых клиентов;

Порядок планирования событий и фиксации уже совершенных действий.

#### **От Заказчика**

Описание основных бизнес-процессов, с указанием сотрудников и их действий.

Описание порядка взаимодействия клиентами с указанием шагов (наименований) работы с клиентом до ПОЛУЧЕНИЯ ЗАКАЗА И ВЫПОЛНЕНИЕ ЗАКАЗА.

### **Регламент для сотрудников**

Занесение информации в СRM Битрикс24 по обработке входящих обращений в компанию.

#### **Вводная**

Входящие звонки создают карточки клиентов CRM Битрикс24 в разделе Лиды.

#### **Действия**

- Заполняем поле Имя. Данное поле заполняется в карточке Лида. В нем указываем имя клиента.
- Заполняем поле комментарий. Данное поле заполняется в карточке Лида. В нем указываем вопрос клиента. Вопрос клиента можно просматривать в списке Лидов, что дает быстрый поиск нужного клиента и назначение следующего действия с клиентом.
- Заполняем поле комментарий. Открываем карточку Лида. В блоке О клиенте, жмем слово Изменить.
- Переходим в режим редактирования. В поле комментарий, находящиеся ниже полей Ф.И.О., указываем вопрос клиента.